## **HOW TO ACCESS THIS RESOURCE**

All students will be introduced to the **Family Connection** Program for career or college planning purposes during the school year. If your child does not have a registration code, please contact their high school.

Log on to **Naviance Family Connection** with your child and ask him/her to log in using the username and password they created and should have written on their **Naviance Family Connection** introduction sheet.

#### **RESUMES**

Students can keep track of their accomplishments and activities throughout their 4 years of high school using this feature. The Resume function automatically formats the resume and students can create multiple versions for their different resume needs.

**Students should also complete a resume prior to their Junior Planning Meeting with their counselor.**

#### **SURVEYS**

Students and their parents can complete surveys throughout their high school career for counselor use. After a student's **Junior Planning Meeting with their** counselor, juniors should **complete the Senior Brag Sheet,** and their parents/guardians should **complete the Parent Brag Sheet.**

**FAMILY CONNECTION**

**https://connection.naviance.com/glenrock**

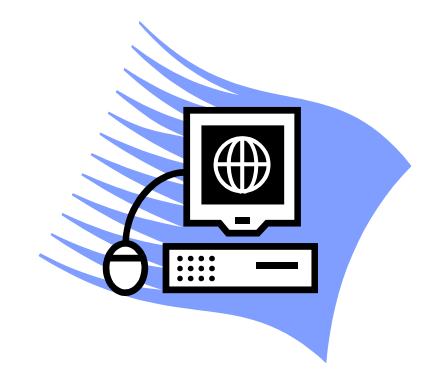

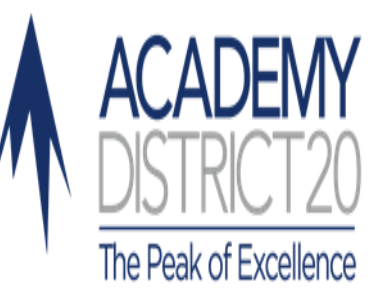

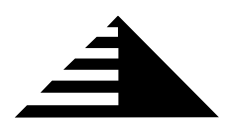

Academy School District 20 Career & Technical Education Division of Learning Services

Introduces…

# FAMILY CONNECTION

https://connection.naviance.com/

Powered by

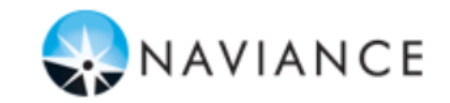

Academy School District 20 719-234-1342

Academy District 20 1110 Chapel Hills Drive Colorado Springs, CO 80920

Phone: 719-234-1342 Fax: 719-234-1397 E-mail: diane.forsythe@asd20.org

#### **A COLLEGE & CAREER PLANNING RESOURCE FOR STUDENTS AND PARENTS**

Academy District 20 has selected **Naviance Family Connection** to assist us and our students in managing the college and career planning process. **FAMILY CONNECTION** is a comprehensive website that students can use as a tool in planning for their future. We encourage students and their parents to utilize this website throughout their high school years.

There are 4 main sections in **FAMILY CONNEC-TION**:

- **The Home Page**
- **Colleges**
- **Careers**
- **About Me**

## **The Home Page**

Check this welcome page often for updates and messages from our office. In addition, the **What's New** section highlights upcoming college visits.

#### **Document Library and Pages**

This feature provides students with helpful documents and links from the Guidance Office to help guide them in their college search and application process.

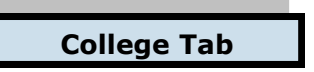

Students can keep track of colleges in which they are interested. In addition, students with an email address in **Family Connection** will be sent an email automatically if a college listed in their **Colleges I'm Thinking About** or **Colleges I'm Applying To** list is holding an upcoming information session.

Students will also use **Family Connection** to request that their *transcript and other supporting documents*  be sent to each college, scholarship, career or other program opportunity. A **Transcript Request Form**, found in the Guidance Office, also needs to be completed and returned to your Counselor for each transcript request.

#### **COLLEGE LOOKUP**

This research tool provides comprehensive information on thousands of colleges. In addition to general and admissions information, further data is presented on academics, cost and financial aid, student body characteristics, extracurricular, and athletic programs. A link to each college's website is provided. For colleges to which D20 students (Class of 2007-present) have applied, there is statistical information on numbers applying, admitted, and enrolled with a link to a "scatter gram" graph.

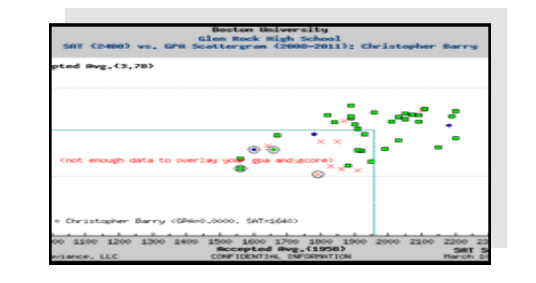

#### **SCATTER GRAMS**

This feature provides a graphical view of application outcomes (accepted, denied, waitlisted) at a college for recent D20 applicants using GPA and SAT scores. Students can gauge their chances of acceptance by comparing personal GPA/SAT numbers with those displayed.

#### **COLLEGE SEARCH**

Enter criteria such as size, location, cost, availability of specific majors, or athletic programs, and students can produce a list of colleges that meet their criteria.

### **COLLEGE VISIT SCHEDULE**

College representatives who have scheduled information sessions at D20 high schools are posted online under **About College**. Click on **View all upcoming college visits**, or view the page for a particular college to see whether a session is scheduled. Students may sign up to attend a visit online.

#### **ACCEPTANCE HISTORY**

This feature shows all colleges to which D20 students have been accepted. Included are students from the classes of 2007 through the present, as well as the number of students accepted and number enrolling at each school.

#### **COLLEGE MATCH & COLLEGE COMPARE**

**College Match** analyzes applications from other students in D20 to find colleges that have accepted students with a GPA and test scores similar to those of your child. Similarly, students can enter a list of schools into College Compare to view D20 student acceptance statistics quickly and easily.

#### **COLLEGE RESOURCES**

This feature provides links to other useful websites relating to college information, financial aid, tests preparation, NCAA eligibility, etc.

### **Career Tab**

Using this feature, students can explore careers and keep track of careers in which they are interested.

#### **CAREER INTEREST PROFILER**

The **Career Interest Profiler** includes useful reports that show each students' personality and interest assessment results and which careers your child may want to explore.

#### **DO WHAT YOU ARE PERSONALITY ASSESSMENT**

**Do What You Are** helps students focus on who they are and what educational path is best for them. Students will complete the **Self Discovery Assessment** in 30 to 45 minutes and receive useful Personality Type information as well as individual suggestions for careers and college majors.